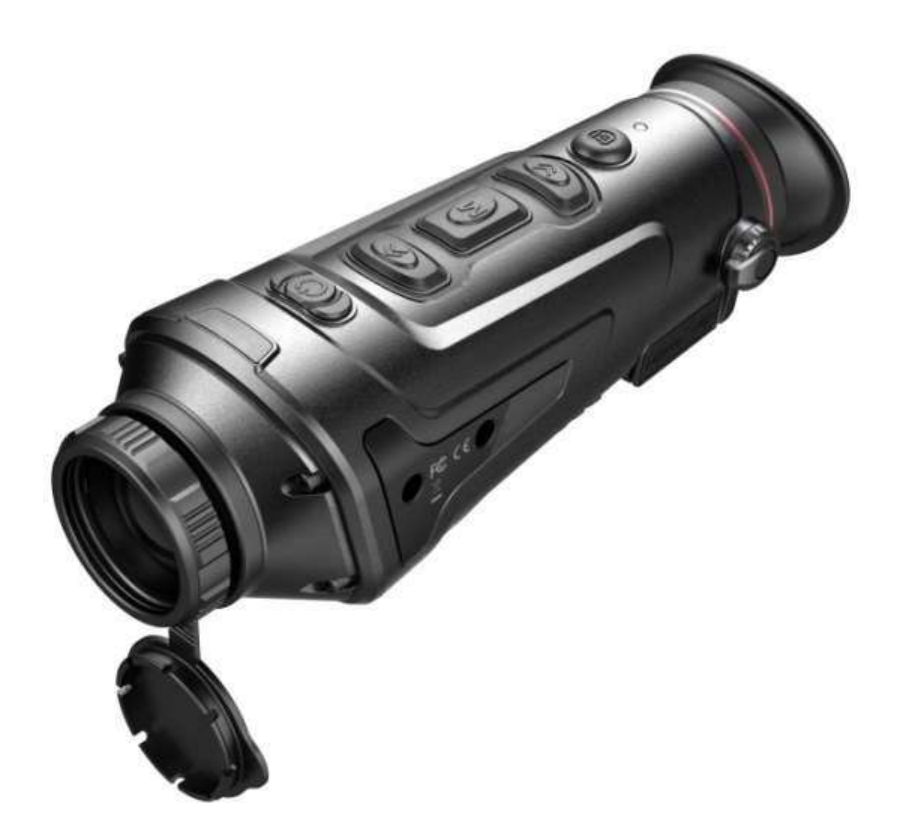

# INSTRUKCJA OBSŁUGI **GUIDE SERII TK GEN II**

Dziękujemy za wybór naszego produktu. Przed rozpoczęciem korzystania z kamery prosimy o zapoznanie się z niniejszą instrukcją obsługi. Instrukcję należy zachować do przyszłegowykorzystania. Wszystkie ilustracje zamieszczone w niniejszej instrukcji mają charakter przykładowy i mogą różnić się od rzeczywistości.

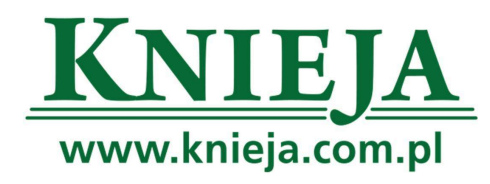

V<sub>2.0</sub> 201907

#### INFORMACJE DLA UŻYTKOWNIKA

- Nie kierować kamery termowizyjnej na silne źródła światła i/lub ciepła (np. słońce, urządzenia laserowe i przedmioty odbijające promieniowanie), ponieważ może to pogorszyć jakość obrazu i/ lub uszkodzić a nawet całkowicie zniszczyć detektor podczerwieni zainstalowany w kamerze.
- W przypadku dłuższej przerwy w użyciu kamery termowizyjnej, ładować baterię kamery przez min. 4 h co dwa miesiące przechowywania. Przechowywać kamerę w suchym i dobrze wietrzonym pomieszczeniu.
- Nie ładować baterii w temperaturze otoczenia > 40 °C.

Nie bierzemy żadnej odpowiedzialności prawnej za błędy ani incydenty spowodowane przez użytkownika lub strony trzecie podczas eksploatacji kamery ani za urazy i/lub szkody materialne wynikające z błędnej interpretacji wykonanych ujęć.

Niniejsza instrukcja ma na celu zapoznanie użytkownika z produktem i ułatwienie mu pracy z kamerą. Pomimo, że dołożyliśmy najlepszych starań w celu zapewnienia dokładności informacji podanych w instrukcji, to jednak nie możemy zapewnić, że jej treść jest kompletna. Ze względu na ciągłe doskonalenie i rozwój naszych produktów zastrzegamy sobie prawo do zmiany treści niniejszej instrukcji w dowolnym czasie bez zapowiedzi.

### Elementy obsługi kamery

### Dane techniczne

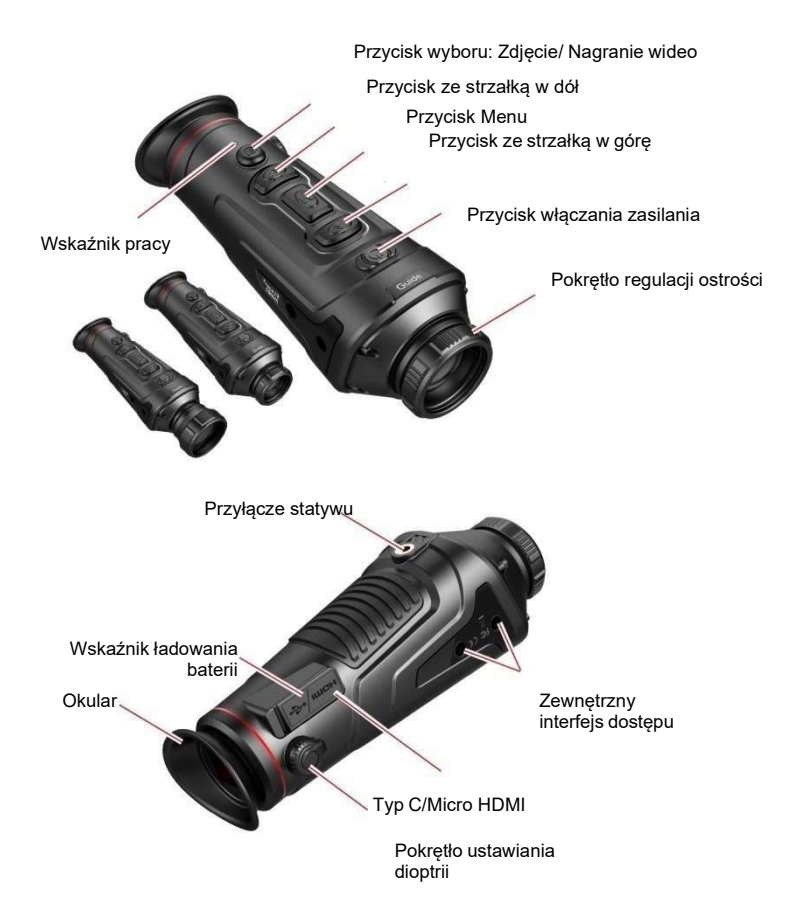

Model TK421 TK431 TK451 TK611 TK621 TK631 Detektor Rozdzielczość – † 100×300 640×400×300 – † 100×500 – † 100×400 – † 100×480 – † 100×480 – † 100×480 – † 100×480 Wielkość pikselu 17μm 12μm Właściwości optyczne Długość ogniskowa 25mm F1.1 35mm F1.2 50mm F1.2 19mm F1.0 25mm F1.0 35mm F1.0 Ustawianie ostrości Ręczne Kąt widzenia 15,4×11,6 11,1×8,3 7,8×5,8 22,9×17,2 17,5×13,1 12,5×9,4 Parametry fotografowania Szybkość ramkowania **Francuski i politika (zm. 1988)**<br>
Soltz Zoom cyfrowy and the control of the control of the control of the control of the control of the control of the control of the control of the control of the control of the control of the control of the control of the contro Wyświetlacz Okular **Disk and Contract Contract Contract Contract Contract Contract Contract Contract Contract Contract Contract Contract Contract Contract Contract Contract Contract Contract Contract Contract Contract Contract Contrac** Ustawianie pola widzenia a ale statem a statem a statem a statem a statem a statem a statem a statem a statem  $-4$   $-1$ Powiększenie maszynowe | 1,7-6.8X | 2,3-9.2X | 3,3-13.2X | 1,1-8.8X | 1,5-12X | 2,0-16X Zasilanie Zasilacz 5VDC - specjalna zasilacz-ładowarka Czas pracy z użyciem zasilania z uzyciem zasnamia<br>z baterii 25℃ 25 h w temperaturze ≥4,5 h w temperaturze 25℃ Interfejs USB TYP C, dla wejścia mocy/ do transferu plików Interfejs wideo Micro HDMI Połączenia zewnętrzne **Szyna Picatinny Szyna Picatinny** Szyna Picatinny **Szyna Picatinny** 

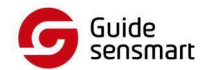

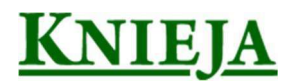

### Funkcje produktu

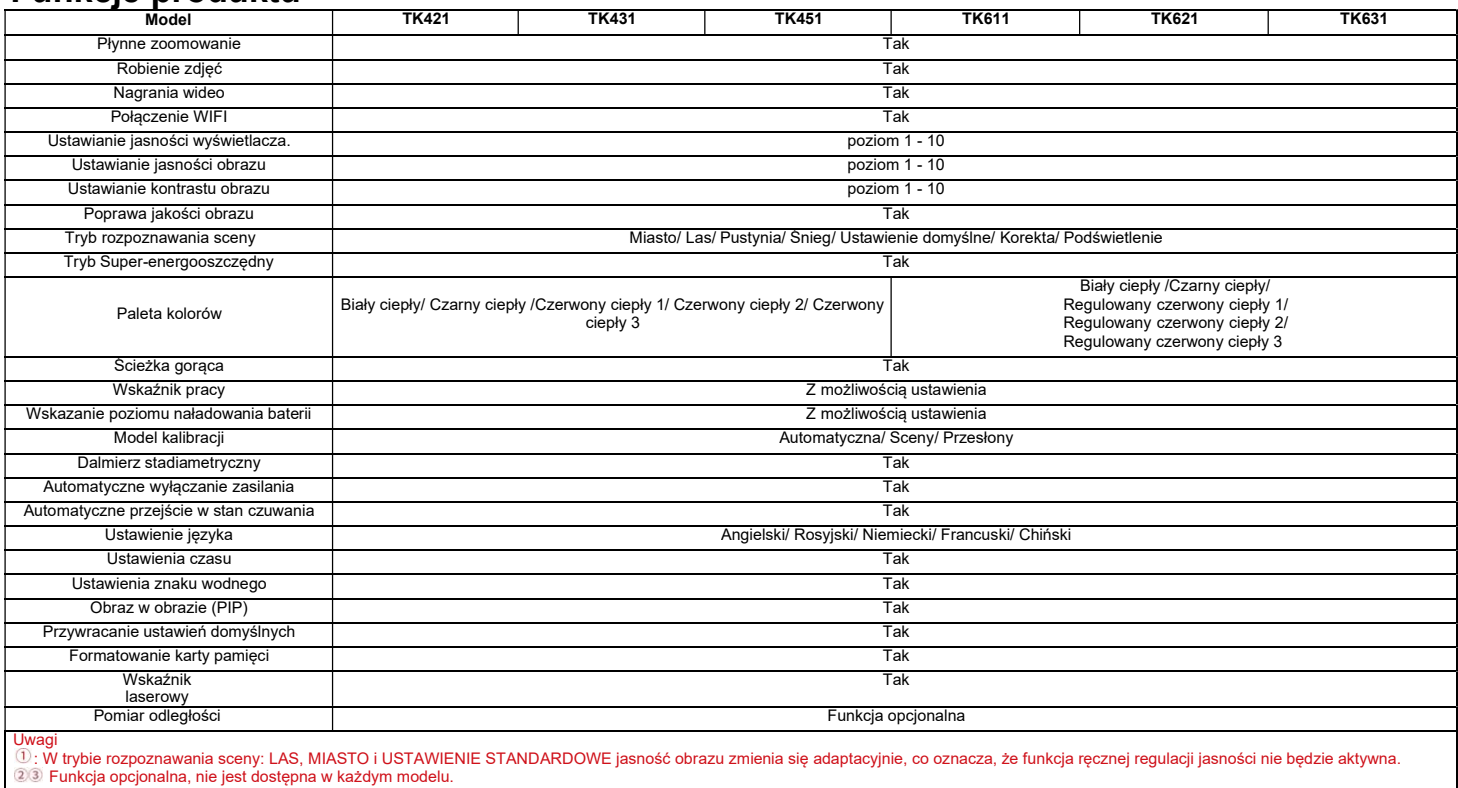

### Funkcje przycisków

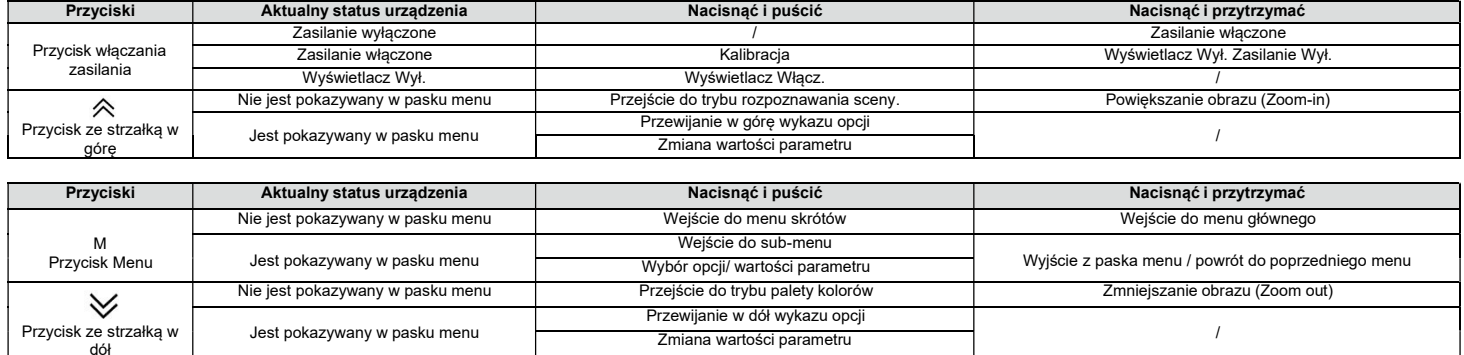

UWAGA: Użytkownik może ustawić język interfejsu urządzenia odpowiednio do swoich potrzeb. Dostępne są następujące wersje językowe: Angielski/ Rosyjski/ Niemiecki/ Francuski/ Chiński.

Tryb fotografowania Zdjęcie /

### Menu skrótów

Przycisk wyboru: zdjęcie/ nagranie wideo

Nacisnąć i puścić przycisk M aby wejść w menu skrótów; Nacisnąć przycisk ze strzałką w górę/ w dół aby przełączać między opcjami: Obraz w Obrazie (PIP), Jasność Wyświetlacza, Dalmierz stadiametryczny, Gorąca Ścieżka i Tryb Super-energooszczędny.

- Obraz w obrazie (PIP): Wybrać lokalizacje PIP: po lewej/ w środku/ po prawej stronie obrazu głównego. Okno PIP zostaje otwarte. "Obraz w obrazie" jest dwukrotnym powiększeniem obrazu głównego.
- Jasność wyświetlacza Możliwość ustawienia 1 z 10 poziomów jasności w zakresie od 10%-100%.

Tryb wideofilmowania

■ Dalmierz stadiametryczny: Funkcja dalmierza stadiametrycznego pozwala na wyznaczenie odległości do danego celu za pomocą znanej odległości do innego obiektu. W urządzeniu są dostępne 3 przykłady obiektów i odległości odniesienia: Królik (35cm), Dzik (90cm), Jeleń (150cm), oraz wyświetlanie informacji o rzeczywistej odległości do tych zwierząt.

Postępowanie: Zestawić dolną poziomą linię z dolną krawędzią obrazu celu, po czym nacisnąć przycisk ze strzałką w górę/ w dół aby zmienić rozstaw dolnej i górnej linii poziomej tak, aby górna linia pozioma pokryła się z górnym brzegiem ikony celu. Następuje automatyczne obliczenie i wyświetlenie odległości. Porównując wielkość celu z wielkościami 3 obiektów odniesienia (zwierząt) można w przybliżeniu obliczyć odległość do celu.

- Gorąca Ścieżka: Po włączeniu Gorącej Ścieżki, kursor w formie krzyżyka śledzi punkt o najwyższej temperaturze w filmowanym obszarze.
- Tryb Super-energooszczędny: Po włączeniu trybu super-energooszczędnego, jasność wyświetlacza zostaje zmniejszona do 30% i dostęp do WiFi zostaje wyłączony. Po wyłączeniu tego trybu - obie funkcje zostają przywrócone do ustawień pierwotnych.

UWAGA: Jeśli nie da się włączyć funkcji WiFi, sprawdzić, czy tryb super-energooszczędny został wyłączony.

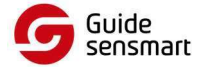

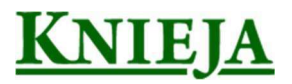

Rozpoczecie nagrywania wideo Zatrzymanie nagrywania wideo

## Menu główne.

Nacisnąć i przytrzymać przycisk M aby wejść w menu główne. Za pomocą przycisku ze strzałką w górę/ w dół przechodzić pomiędzy poszczególnymi opcjami: (i) ustawianie iakości obrazu, (ii) model kalibracji, (iii) WiFi, (iv) ustawienia energooszczedne, (v) ustawienia wskazań, (vii) ustawienia ogólne i (viii) ustawieniainne.

### Ustawianie jakości obrazu

- Poprawa jakości obrazu: Po włączeniu funkcji poprawy jakości obrazu, można wykonać korektę w formie efektów specjalnych na obraz celu.
- Tryb rozpoznawania sceny: Można ustawić jasność i kontrast obrazu odpowiednio dla każdej opcji trybu rozpoznawania sceny tak, aby uzyskać żądany efekt.
- Palety kolorów:
- Czarny ciepły: obiekt o wyższej temperaturze jest pokazywany na czarno lub ciemnoszaro.

Biały ciepły: obiekt o wyższej temperaturze jest pokazywany na biało lub jasnoszaro.

Czerwony ciepły 1 / 2 / 3: obiekt o wyższej temperaturze jest pokazywany na czerwono, a cały obszar w kolorze czerwonym ciepłym odróżnia się od reszty. Regulowany czerwony ciepły 1 / 2 / 3: obiekt o wyższej temperaturze jest pokazywany na czerwono; użytkownik może ustawić kolor czerwony ciepły w skali od 1 do 10 zgodnie z potrzebami.

- Jasność: można ustawić poziom od 1 do 10.
- Kontrast: można ustawić poziom od 1 do 10.

### Model kalibracji

- Automatyczna: Urządzenie automatycznie koryguje jakość obrazu bez jakiegokolwiek interwencji ze strony użytkownika.
- Scena: Użytkownik ręcznie koryguje jakość obrazu zgodnie z potrzebą. Przed wykonaniem kalibracji należy założyć osłonę obiektywu.
- Przesłona obiektywu: Użytkownik ręcznie koryguje jakość obrazu zgodnie z potrzebą. Przesłona obiektywu zamyka się przed wykonaniem kalibracji.

### WiFi

Kamera może być połączona z telefonem komórkowym przez WiFi i można ją obsługiwać zdalnie z telefonu za pomocą mobilnej aplikacji. Gdy funkcja WiFi jest włączona, ale nie ma połączenia z Internetem miga ikona WiFi i nazwa sieci WiFi jest pokazywana na górze wyświetlacza. Po ustanowieniu połączenia, ikona WiFi świeci światłem ciągłym.

- Mobilna aplikacja do zdalnej obsługi kamery: W sklepie aplikacji mobilnych wyszukać, pobrać, zainstalować i uruchomić aplikację 'TrackIR'. Wyszukać sieć WIFI "Handheld-TI-XXXX'" w telefonie komórkowym i wprowadzić hasło "12345678". Po ustanowieniu połączenia z siecią można zdalnie obsługiwać kamerę z telefonu komórkowego.
- Android: Wyszukać i pobrać wymaganą aplikację z "360 app market, Google play".
- IOS: Wyszukać i pobrać wymaganą aplikację z "APP store".

### Ustawienia oszczędności energii

- Automatyczne przejście w stan czuwania: W przypadku braku aktywności przez ustawiony czas, kamera automatycznie przechodzi w stan czuwania. Jeśli wskaźnik pracy jest włączony przed przejściem w tryb czuwania, to po przejściu w ten stan miga.
- Automatyczne wyłączanie zasilania: W przypadku braku aktywności przez ustawiony czas, kamera automatycznie wyłącza się. Uwaga: Funkcje automatycznego przejścia w stan czuwania i wyłączania zasilania nie są aktywne przy połączeniu WiFi.

#### Ustawienia wskazań

- Wskazanie poziomu naładowania baterii: Podczas ładowania sprawdzić otwarcie lub zamknięcie wskaźnika ładowania.
- Wskaźnik pracy: Podczas normalnej pracy sprawdzić otwarcie lub zamknięcie wskaźnika pracy.

#### Ustawienia ogólne

- Format wskazania czasu: 12H lub 24H. Użytkownik może wybrać format odpowiedni do swoich preferencji.
- Format wskazania daty: Użytkownik może wybrać format odpowiedni do swoich preferencji.
- Ustawianie daty i godziny: Użytkownik może ustawić aktualną datę i godzinę na urządzeniu.
- Ustawienia znaku wodnego: Użytkownik może wybrać format wyświetlania znaku wodnego daty i godziny na wyświetlaczu zgodnie ze swoimi upodobaniami.
- Ustawienie języka: Użytkownik może wybrać żądaną wersję językową interfejsu urządzenia. Dostępne są języki: Angielski/ Rosyjski/ Niemiecki/ Francuski/ Chiński.
- Formatowanie karty pamięci: Formatowanie kart pamięci i kasowanie pamięci.
- Przywracanie ustawień domyślnych: Przywraca status fabryczny.

#### Pozostałe ustawienia (ustawienia wyposażenia opcjonalnego)

- Pomiar odległości
- Ustawienie pomiaru odległości
- Wskaźnik
- Ustawienie wskaźnika

Te funkcje mają zastosowanie do pomocniczego wyposażenia opcjonalnego. Dostępne opcje są różne dla różnych modeli kamery. Szczegóły - patrz instrukcja obsługi odnośnego wyposażenia opcjonalnego.

### Ładowanie baterii

Przed pierwszym użyciem kamery termowizyjnej naładować baterię za pomocą odpowiedniej ładowarki USB przez min. 4h. W tym celu zwolnić port USB znajdujący się z boku kamery i umieścić w nim wtyczkę kabla USB typu C. Drugi koniec kabla podłączyć do źródła zasilania. Ładowanie zostaje rozpoczęte. Parametry ładowania: 5V, 2A.

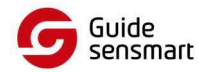

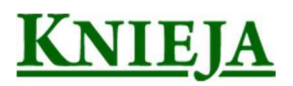

Podczas ładowania wskaźnik świeci na czerwono; po zakończeniu - zmienia kolor na zielony.

Uwaga: Ładowanie baterii przy włączonym zasilaniu kamery:

Oznacza to, że kamera jest zasilana z zewnętrznego źródła w celu zapewnienia normalnej pracy, ale bez ładowania baterii. Oznacza, że kamera jest zasilana z zewnętrznego źródła w celu zapewnienia normalnej pracy i jednocześnie jest ładowana bateria.

Ładować tylko przy pomocy oryginalnej ładowarki dołączonej do zestawu. Użycie innej może spowodować uszkodzenie urządzenia.

### Wyjście wideo

Obok gniazdka USB kamery znajduje się wyjście wideo. Po podłączeniu do niego zewnętrznego urządzenia wideo, będzie ono przez cały czas zasilane. Obraz z kamery termowizyjnej można wysyłać do zewnętrznego monitora za pomocą odpowiedniego kabla wideo HDMI. Możliwe są dwa tryby wyświetlania obrazu: na zewnętrznym monitorze lub na wyświetlaczu kamery. Jednocześnie jest możliwy tylko jeden tryb!

Uwaga: W przypadku użycia przewodu HDMI do podłączenia zewnętrznego monitora, obraz z kamery w czasie rzeczywistym jest pokazywany tylko na tym monitorze zewnętrznym, natomiast nie jest pokazywany na ekranie urządzenia. Po odłączeniu przewodu, obraz jest widoczny na wyświetlaczu urządzenia.

## Pobieranie zdjęć/wideo

Na wewnętrznej pamięci urzadzenia mozna zapisać zdjecia i filmy. Kabel USB służy nie tylko do ładowania urżadzenia ale również do pobierania na komputer lub inne urzadzenie zewnętrzne zdjęć i filmów zapisanych w pamięci danego urządzenia. Podczas pobierania urzadzenie musi pozostac właczone.

Wraz ze zmianami wprowadzonymi do produktu niniejsza instrukcja zostanie odpowiedniozaktualizowana.

### KARTA GWARANCYJNA

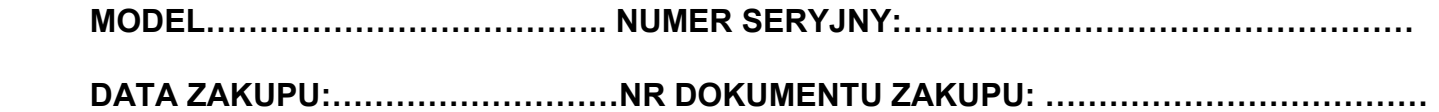

 …………………………… Pieczęć i podpis Sprzedawcy

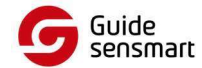

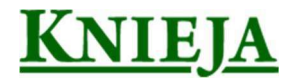